# مادختسإ دنع اهحالصإو ءاطخألا فاشكتسأ عفترملا (CPU (ةيزكرملا ةجلاعملا ةدحو تاهجوملا ىلع HyBridge لاخدإ ةيلمع ببسب ATM تاهجاو مادختساب  $\overline{\phantom{a}}$

## المحتويات

[المقدمة](#page-0-0) [المتطلبات الأساسية](#page-0-1) [المتطلبات](#page-0-2) [الاصطلاحات](#page-0-3) [بنية الربط القياسية](#page-0-4) [الاعراض النموذجية](#page-1-0) [استكشاف الأخطاء وإصلاحها](#page-2-0) [الحلول](#page-3-0) [معلومات ذات صلة](#page-3-1)

## <span id="page-0-0"></span>المقدمة

يشرح هذا المستند كيفية أستكشاف أخطاء إستخدام وحدة المعالجة المركزية (CPU (المرتفعة وإصلاحها في موجه بسبب عملية إدخال HyBridge. يمكن أن تدعم واجهات ATM عددا كبيرا من الدوائر الافتراضية الدائمة (PVCs (التي تم تكوينها لاستخدام طلب التعليقات (1483 (RFC وحدات بيانات بروتوكول الجسر (PDUs (مع الربط القياسي عبر نظام Cisco IOS® والتوجيه والربط المدمج (IRB). ويعتمد هذا النهج اعتمادا كبيرا على عمليات البث من أجل الاتصال بالمستخدمين عن بعد. ومع زيادة عدد المستخدمين عن بعد وكثافات PVCs، يزداد أيضا عدد عمليات البث بين هؤلاء المستخدمين. في ظروف معينة، ينتج عن عمليات البث هذه إستخدام عال لوحدة المعالجة المركزية (CPU (على الموجه.

## <span id="page-0-1"></span>المتطلبات الأساسية

#### <span id="page-0-2"></span>المتطلبات

لا توجد متطلبات خاصة لهذا المستند.

#### <span id="page-0-3"></span>الاصطلاحات

راجع [اصطلاحات تلميحات Cisco التقنية للحصول على مزيد من المعلومات حول اصطلاحات المستندات.](http://www.cisco.com/en/US/tech/tk801/tk36/technologies_tech_note09186a0080121ac5.shtml)

### <span id="page-0-4"></span>بنية الربط القياسية

يعين ال 1483 TRFC أن جسر شفاف (أي يتضمن مسحاج تخديد cisco يشكل أن يجسر) ينبغي كنت يمكن أن

يفيض، forwarding، وتصفية يجسر إطار. الغمر هو العملية التي من خلالها يتم نسخ إطار إلى كل الوجهات المناسبة الممكنة. يفيض جسر ATM إطارا عندما ينسخ الإطار بشكل صريح إلى كل دائرة افتراضية (VC(، أو عندما يستخدم خط vc من نقطة إلى عدة نقاط.

باستخدام ربط IOS Cisco القياسي، يجب أن تمر الإطارات مثل بروتوكولات تحليل العنوان (ARP (وعمليات البث والبث المتعدد وحزم الشجرة المتفرعة بعملية الفيضانات هذه. يقوم المنطق Bridging IOS Cisco بمعالجة كل حزمة من هذه الحزم:

.1 التشغيل من خلال قائمة الواجهات والواجهات الفرعية التي تم تكوينها في مجموعة الجسر.

.2 يعمل من خلال قائمة الأجهزة الافتراضية (VCs (التي تم تكوينها على واجهات الأعضاء في مجموعة الجسر.

.3 ينسخ الإطار إلى كل VC.

يجب تشغيل برامج software IOS Cisco التي تعالج النسخ المتماثل في تكرار حلقي لمضاعفة الحزمة على كل PVC. إذا كان الموجه يدعم عددا كبيرا من شبكات PVC ذات التنسيق الجسر، فسيتم تشغيل موجهات النسخ المتماثل لفترة ممتدة، مما يؤدي إلى رفع وحدة المعالجة المركزية. يعرض التقاط أمر show process cpu قيمة "sec 5" كبيرة لإدخال HyBridge، والتي تكون مسؤولة عن إعادة توجيه الحزم التي تستخدم طريقة تحويل العملية لإعادة توجيه الحزم. يحتاج Cisco IOS إلى معالجة محول مثل الحزم مثل وحدات بيانات بروتوكول جسر الشجرة المتفرعة (BPDUs(، وعمليات البث، والبث المتعدد التي لا يمكن تحويلها بسرعة للبث المتعدد. يمكن أن يستهلك تحويل العملية كميات كبيرة من وقت وحدة المعالجة المركزية (CPU (نظرا لأنه لا تتم معالجة سوى عدد محدود من الحزم لكل إستدعاء.

عندما تدعم واجهة واحدة العديد من الأجهزة الافتراضية (VC)، يمكن أن يؤدي إجتياز قائمة الأجهزة الافتراضية (VC) إلى التغلب على وحدة المعالجة المركزية (CPU(. يقوم معرف تصحيح الأخطاء من 1146CSCdr Cisco بحل هذه المشكلة. وعندما يعمل منطق التوصيل في حلقة تكرار لتكرار عمليات البث، فإنه يتخلى عن وحدة المعالجة المركزية بشكل متقطع. ويطلق على التخلي عن وحدة المعالجة المركزية أيضا تعليق وحدة المعالجة المركزية.

ملاحظة: يمكن أيضا أن يؤدي تكوين العديد من الواجهات الفرعية في مجموعة الجسر نفسها إلى إرباك وحدة المعالجة المركزية.

## <span id="page-1-0"></span>الاعراض النموذجية

إذا أدت وحدات PVCs التي تم تقسيمها عبر جسر إلى إستخدام وحدة المعالجة المركزية (CPU (بشكل كبير على الموجه، فإن أول شيء تبحث عنه هو عدد كبير من عمليات البث على الواجهة لديك:

```
ATM_Router# show interface atm1/0
```

```
ATM1/0 is up, line protocol is up 
                                                        Hardware is ENHANCED ATM PA 
                       ,MTU 4470 bytes, sub MTU 4470, BW 44209 Kbit, DLY 190 usec 
                                reliability 0/255, txload 1/255, rxload 1/255 
                                                Encapsulation ATM, loopback not set 
                                                            Keepalive not supported 
                                                             Encapsulation(s): AAL5 
                                             maximum active VCs, 0 current VCCs 4096 
                                               VC idle disconnect time: 300 seconds 
                                                           carrier transitions 77103 
                          Last input 01:06:21, output 01:06:21, output hang never
                                Last clearing of "show interface" counters never 
Input queue: 0/75/0/702097 (size/max/drops/flushes); Total output drops: 12201965 
                                                  Queueing strategy: Per VC Queueing 
                                      minute input rate 0 bits/sec, 0 packets/sec 5 
                                     minute output rate 0 bits/sec, 0 packets/sec 5 
                  packets input, 3597838975 bytes, 1427069 no buffer 59193134 
                   Received 463236 broadcasts, 0 runts, 0 giants, 0 throttles 
         input errors, 46047 CRC, 0 frame, 0 overrun, 0 ignored, 0 abort 46047 
                       packets output, 2693542747 bytes, 0 underruns 91435145
```
output errors, 0 collisions, 4 interface resets 0

output buffer failures, 0 output buffers swapped out 0

كتأثير جانبي، يمكنك أن ترى عدد كبير من حالات السقوط على الواجهة. في هذه الحالة، يمكن أن تكون المشكلة في أي مكان من الاستجابة البطيئة على الموجه إلى عدم إمكانية الوصول الكامل للموجه. إذا قمت بإسقاط الواجهة أو قطع اتصال الكبل من واجهة ATM، فيجب أن تعيد الموجه.

إذا كانت حركة مرور البث مزدحمة، والتي ينتج عنها فقط زيادات في وحدة المعالجة المركزية لفترات قصيرة من الوقت، يمكن الحد من المشكلة إذا قمت بتغيير قائمة انتظار تعليق الإدخال على الواجهة لاستيعاب حالات التكرار. حجم قائمة الانتظار قيد الانتظار الافتراضي هو 75 حزمة ويمكن تغييره باستخدام الأمر <nold-queue <length in|out. وبشكل نموذجي، يجب عدم زيادة حجم قائمة الانتظار فوق 150 لأن هذا يتسبب في تحميل مزيد من مستوى العملية على وحدة المعالجة المركزية.

## <span id="page-2-0"></span>استكشاف الأخطاء وإصلاحها

إذا واجهت مشاكل مع إستخدام عال لوحدة المعالجة المركزية (CPU (بسبب إدخال HyBridge، فعليك التقاط هذا الإخراج عند الاتصال بمركز المساعدة التقنية (TAC (ل Cisco. لالتقاط هذا الإخراج، أستخدم الأوامر التالية:

- show process cpu إذا لاحظت إستخدام عال لوحدة المعالجة المركزية، استخدم امر show process cpu لعزل أي عملية تكون على خطأ. راجع <u>أستكشاف أخطاء إستخدام وحدة المعالجة المركزية (CPU) العالي</u> [وإصلاحها على موجهات Cisco](http://www.cisco.com/en/US/customer/products/hw/routers/ps133/products_tech_note09186a00800a70f2.shtml).
- show stacks {process id} يمكنك ايضا إستخدام هذا الأمر لمعرفة العمليات التي تعمل والبحث عن المشاكل المحتملة. الصق مخرجات هذا الأمر في [أداة مترجم الإخراج](https://www.cisco.com/cgi-bin/Support/OutputInterpreter/home.pl) [\(العملاء المسجلون](http://tools.cisco.com/RPF/register/register.do) فقط). بمجرد فك تشفير العمليات، يمكنك البحث عن الأخطاء المحتملة باستخدام <u>[مجموعة أدوات الأخطاء البرمجية](http://www.cisco.com/pcgi-bin/Support/Bugtool/launch_bugtool.pl)</u>.**ملاحظة:** يجب [التسجيل](http://tools.cisco.com/RPF/register/register.do) لحساب CCO وتسجيل الدخول لاستخدام كلا الاداتين.
- show bridge verbose استخدم هذا الأمر show لتحديد عدد الواجهات الفرعية التي يتم وضعها في مجموعة الجسر نفسها، وكذلك لمعرفة ما إذا كانت الواجهة غير مشغلة.

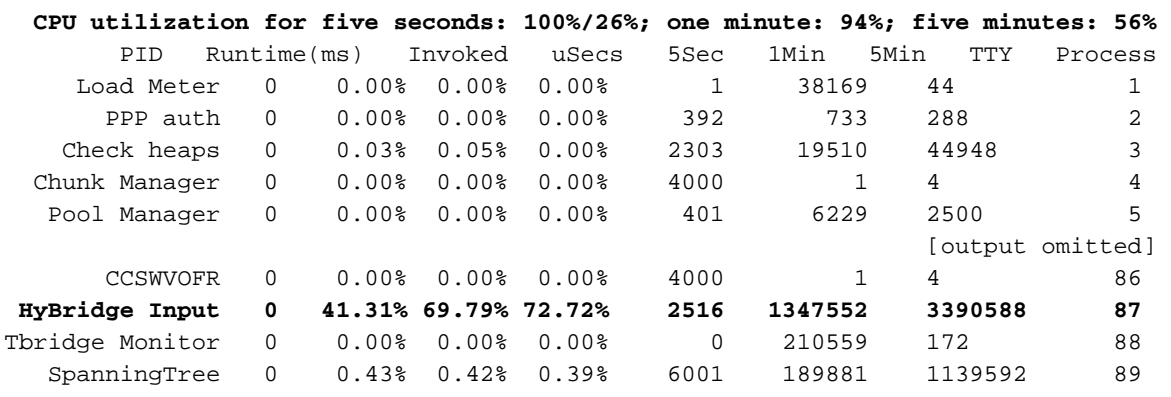

router#**show process cpu**

router#**show stacks 87**

Process 87: HyBridge Input Process Stack segment 0x61D15C5C - 0x61D18B3C FP: 0x61D18A18, RA: 0x60332608 FP: 0x61D18A58, RA: 0x608C5400 FP: 0x61D18B00, RA: 0x6031A6D4 FP: 0x61D18B18, RA: 0x6031A6C0

router#**show bridge verbose**

Total of 300 station blocks, 299 free Codes: P - permanent, S - self

BG Hash Address Action Interface VC Age RX count TX count

Flood ports (BG 1) RX count TX count ATM4/0/0.1 0 0

بالإضافة إلى ذلك، قم بإيقاف تشغيل الواجهة الظاهرية لمجموعة الجسر (BVI (ومراقبة إستخدام وحدة المعالجة المركزية (CPU (باستخدام العديد من عمليات التقاط الإخراج من أمر وحدة المعالجة المركزية (show) CPU .process

# <span id="page-3-0"></span>الحلول

توصي Cisco بتنفيذ هذه الحلول البديلة كحل لاستخدام وحدة المعالجة المركزية (CPU (المرتفع الناجم عن التوصيل القياسي:

- ∙ تنفيذ ميزة <u>[دعم جسر خط المشترك الرقمي](http://www.cisco.com/en/US/docs/ios/11_3/feature/guide/xdsl.html) C</u>isco IOS<u>[X](http://www.cisco.com/en/US/docs/ios/11_3/feature/guide/xdsl.html)</u>، والتي تقوم بتكوين الموجه الموجه الموجه لفيض الجسر الذكي من خلال سياسات المشترك. حظر ARPs وعمليات البث والبث المتعدد ووحدات بيانات بروتوكول الجسر (BPDU (ذات الشجرة الممتدة بشكل انتقائي.
- قم بتقسيم شبكات VC على عدد قليل من الواجهات متعددة النقاط، لكل منها شبكة IP مختلفة. قم بتكوين مؤقت التأخر ل IP ARP واجتياز إدخالات الجدول إلى نفس القيمة. وإلا، يمكنك أن ترى فيضان حركة المرور غير الضروري في روابطك. مهلة ARP الافتراضية هي أربع ساعات. وقت تقادم الجسر الافتراضي هو 10 دقائق. بالنسبة للمستخدم البعيد الذي ظل خاملا لمدة 10 دقائق، يقوم الموجه بإزالة إدخال جدول الجسر الخاص بالمستخدم فقط ويحافظ على إدخال جدول ARP. عندما يحتاج الموجه إلى إرسال حركة مرور البيانات إلى الخادم إلى المستخدم البعيد، فإنه يتحقق من جدول ARP ويبحث عن إدخال صالح للإشارة إلى عنوان MAC. عندما يتحقق الموجه من جدول الجسر لعنوان MAC هذا ويفشل في العثور عليه، يغمر الموجه حركة مرور البيانات كل VC في مجموعة الجسر. استعملت هذا أمر أن يثبت ال ARP وجسر طاولة شيخوخة وقت. **?** router(config)#**bridge 1 aging-time** Seconds <10-1000000>

router(config)#**interface bvi1 ?** router(config-if)#**arp timeout** Seconds <0-2147483>

• استبدلت جسر معياري و IRB مع جسر مسحاج تخديد عملية كبسلة (RBE) او جسر-style PVCs في الراس-الطرف ATM قارن. يعمل برنامج RBE على زيادة أداء إعادة التوجيه لأنه يدعم إعادة التوجيه السريع من CEF (Cisco (ويشغل حزم IP فقط من خلال قرار توجيه وليس من خلال قرار جسر. في القطار 12.1(1)T، يمكن تبديل الحزم ببرنامج. إذا كان الأمر كذلك، فيمكنك مشاهدة رسالة الخطأ هذه: FIB-4-PUNTINTF: CEF punting packets switched to ATM1/0.100 to next slower path% FIB-4-PUNTINTF: CEF punting packets switched to ATM1/0.101 to next slower path% يتم توثيق المشكلة في CSCdr37618، والإصلاح هو أن يحسن إلى 12.2 حاسوب رئيسي. راجع <u>[بنية الخط](http://www.cisco.com/en/US/tech/tk175/tk15/technologies_white_paper09186a0080093e56.shtml)</u> [الأساسي للتضمين الوسيط الموجه](http://www.cisco.com/en/US/tech/tk175/tk15/technologies_white_paper09186a0080093e56.shtml) [وتكوين شبكات PVC ذات النمط الجسر على واجهات ATM في GSR و](http://www.cisco.com/en/US/tech/tk39/tk48/technologies_configuration_example09186a0080094ceb.shtml) <u>Series 7500</u> للحصول على مزيد من المعلومات.

### <span id="page-3-1"></span>معلومات ذات صلة

- [استكشاف أخطاء الاستخدام العالي لوحدة المعالجة المركزية على موجّهات Cisco وإصلاحها](http://www.cisco.com/en/US/customer/products/hw/routers/ps133/products_tech_note09186a00800a70f2.shtml?referring_site=bodynav)
	- [الدعم التقني والمستندات Systems Cisco](http://www.cisco.com/cisco/web/support/index.html?referring_site=bodynav)
	- [الأدوات والأدوات المساعدة سيسكو سيستمز](http://www.cisco.com/kobayashi/support/tac/tools.shtml?referring_site=bodynav)

ةمجرتلا هذه لوح

ةي الآلال تاين تان تان تان ان الماساب دنت الأمانية عام الثانية التالية تم ملابات أولان أعيمته من معت $\cup$  معدد عامل من من ميدة تاريما $\cup$ والم ميدين في عيمرية أن على مي امك ققيقا الأفال المعان المعالم في الأقال في الأفاق التي توكير المالم الما Cisco يلخت .فرتحم مجرتم اهمدقي يتلا ةيفارتحالا ةمجرتلا عم لاحلا وه ىل| اًمئاد عوجرلاب يصوُتو تامجرتلl مذه ققد نع امتيلوئسم Systems ارامستناء انالانهاني إنهاني للسابلة طربة متوقيا.